# **Extender Wi-Fi RG-EW300R Uživatelská příručka**

Abyste mohli produkty Ruijie Reyee lépe používat, přečtěte si před instalací tuto příručku a uložte si ji pro budoucí použití.

## **Vzhled produktu**

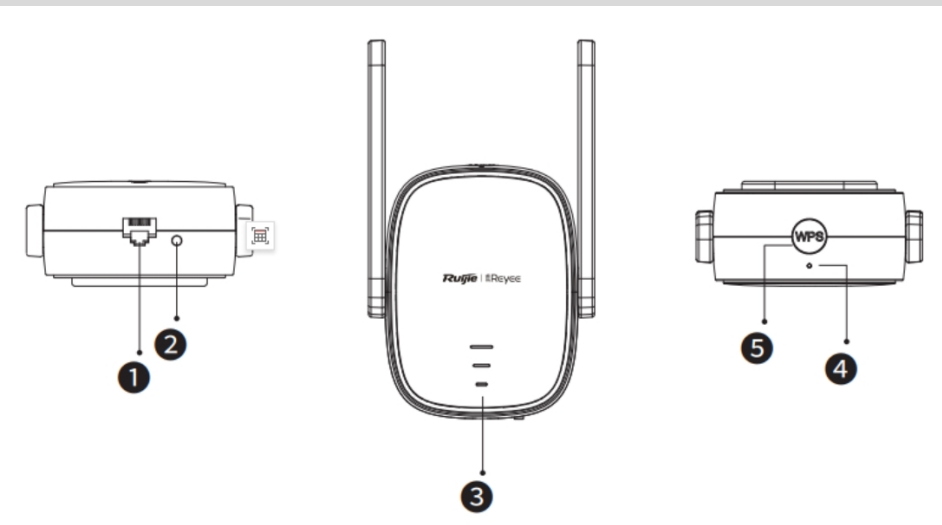

### ❶Rozhraní Ethernet

❷LED/Tlačítko RESET

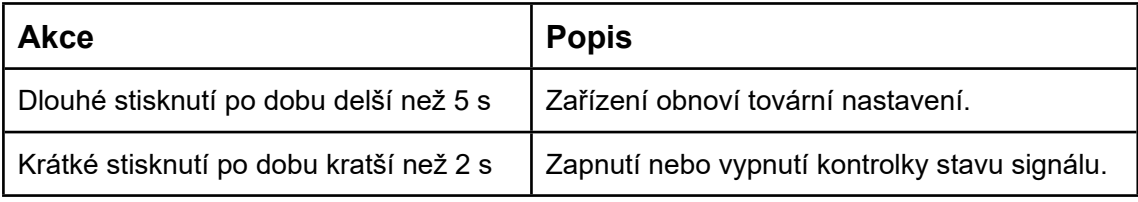

#### ❸LED indikátor stavu signálu

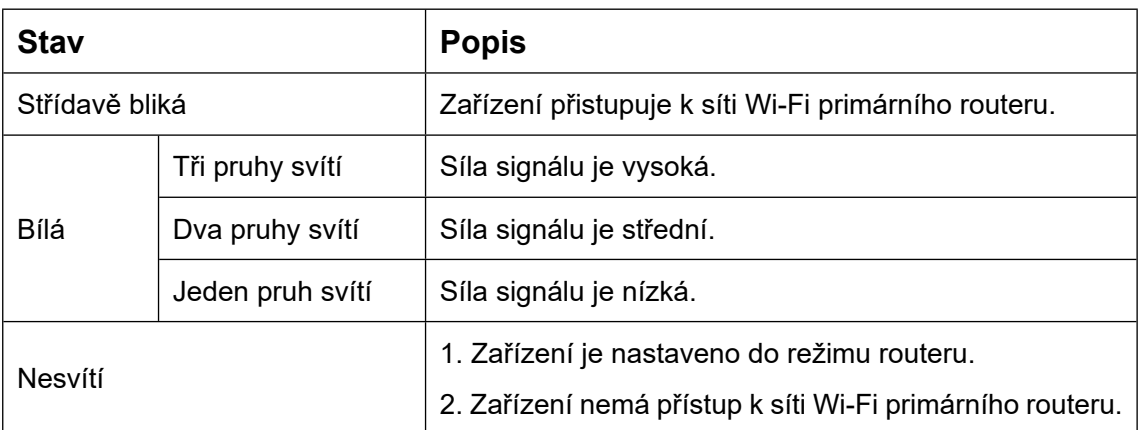

#### ❹LED indikátor stavu systému

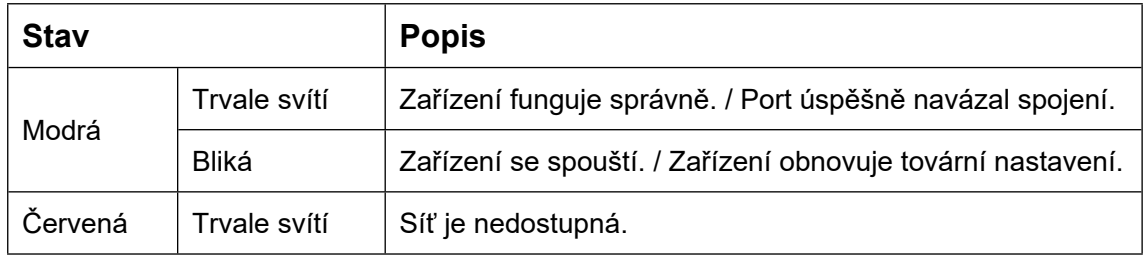

#### ❺Tlačítko **WPS**

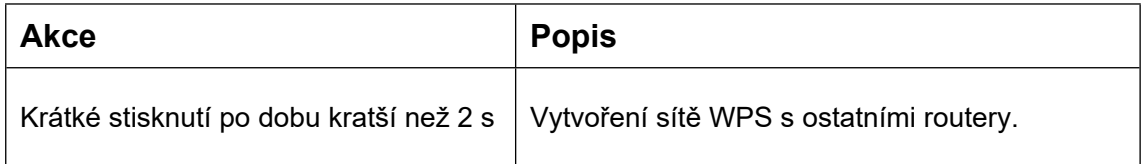

### **Obsah balení**

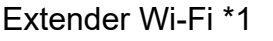

Uživatelská příručka \*1 Záruční list \*1

### **Instalace extenderu Wi-Fi**

### **Scénář 1: Připojení zařízení k jinému routeru**

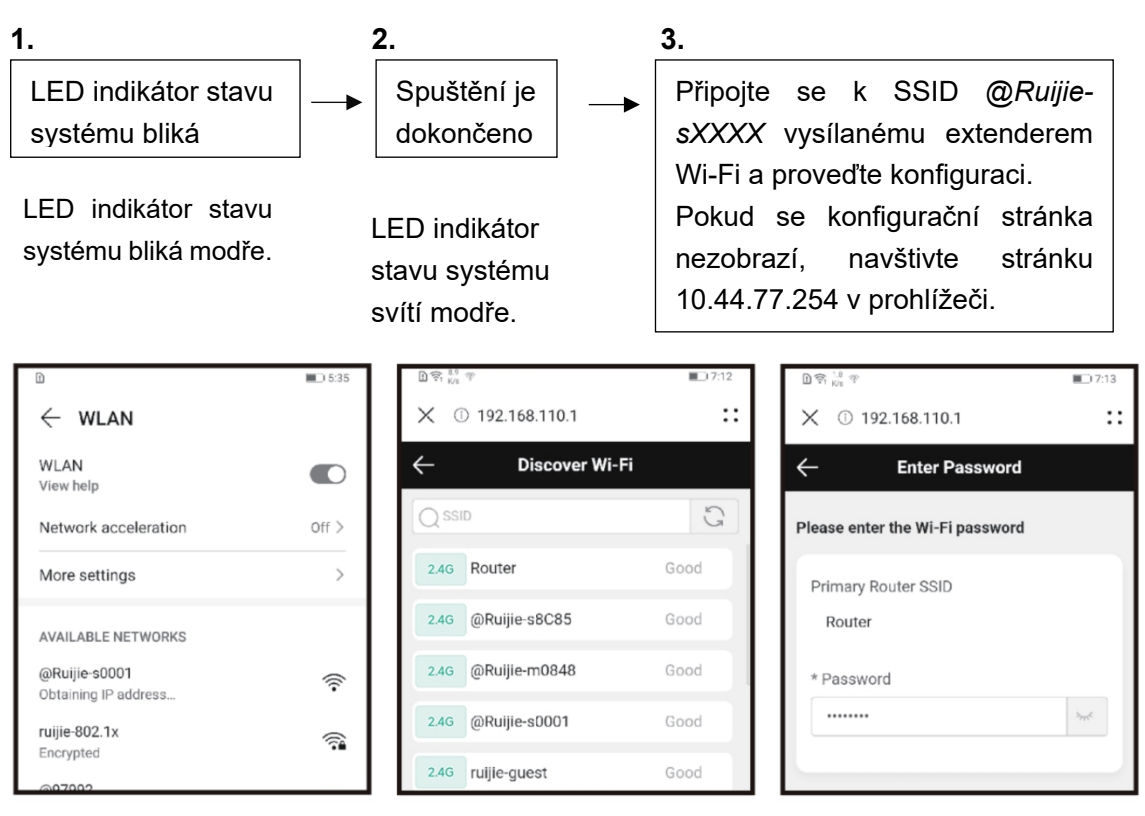

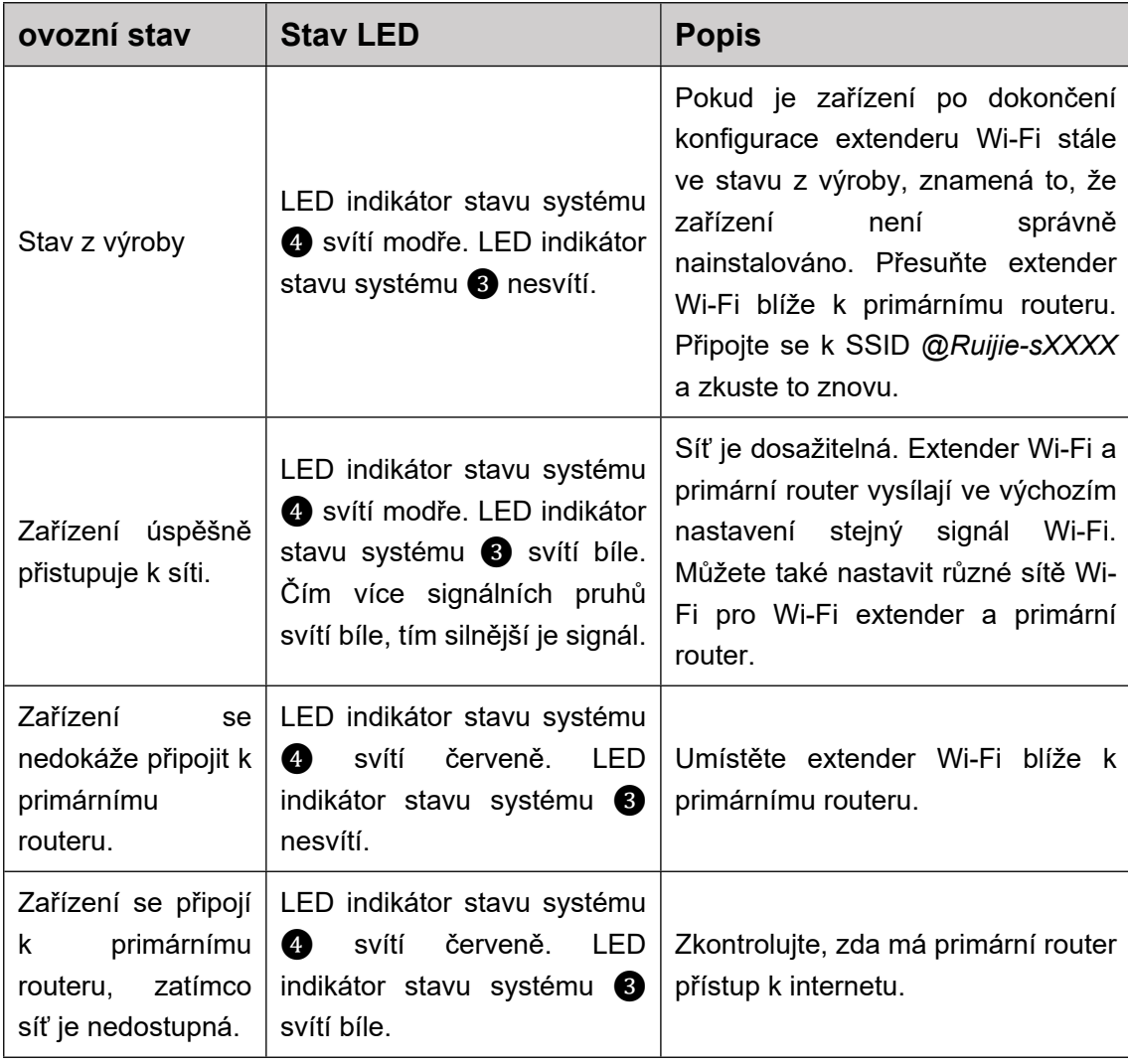

Poznámka:

1. Můžete si stáhnout aplikaci Reyee Router a získat další funkce správy extenderu, jako je vypnutí kontrolky stavu signálu a úprava názvu a hesla Wi-Fi.

2. Pokud svítí pouze jeden signální pruh, umístěte extender Wi-Fi blíže k primárnímu routeru.

3. Pomocí ethernetového kabelu můžete vytvořit kabelovou síť přes ethernetový port 100 Mb/s.

4. Připojený extender Wi-Fi může automaticky přistupovat k síti Wi-Fi při dalším zapnutí.

5. Krátkým stisknutím tlačítka **LED/ RESET** ❷ zhasnete LED.

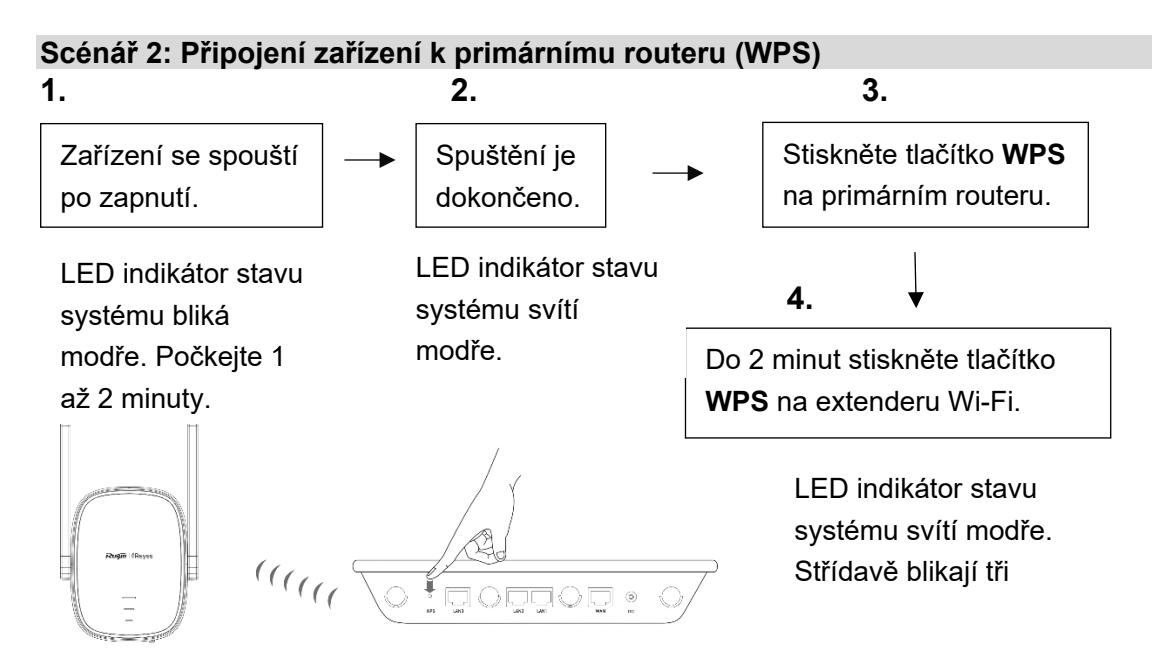

Čelní panel napájecího zdroje Primární router

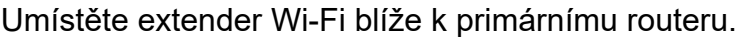

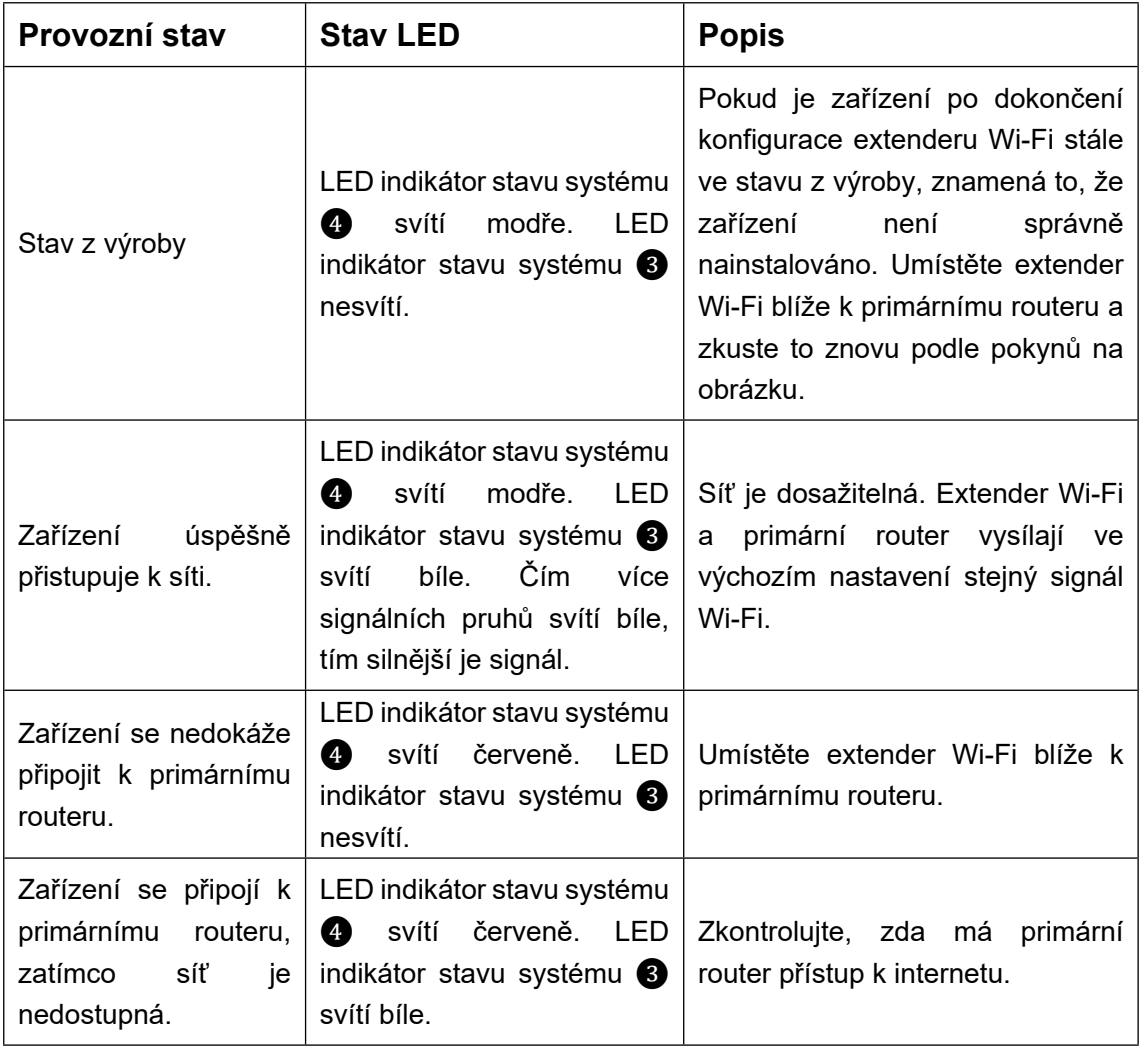

Poznámka:

1. Zařízení, které je již ve stavu sítě WPS, nebude znovu spárováno, pokud stisknete tlačítko **WPS**.

2. Krátkým stisknutím tlačítka **LED/ RESET** ❷ zhasnete LED.

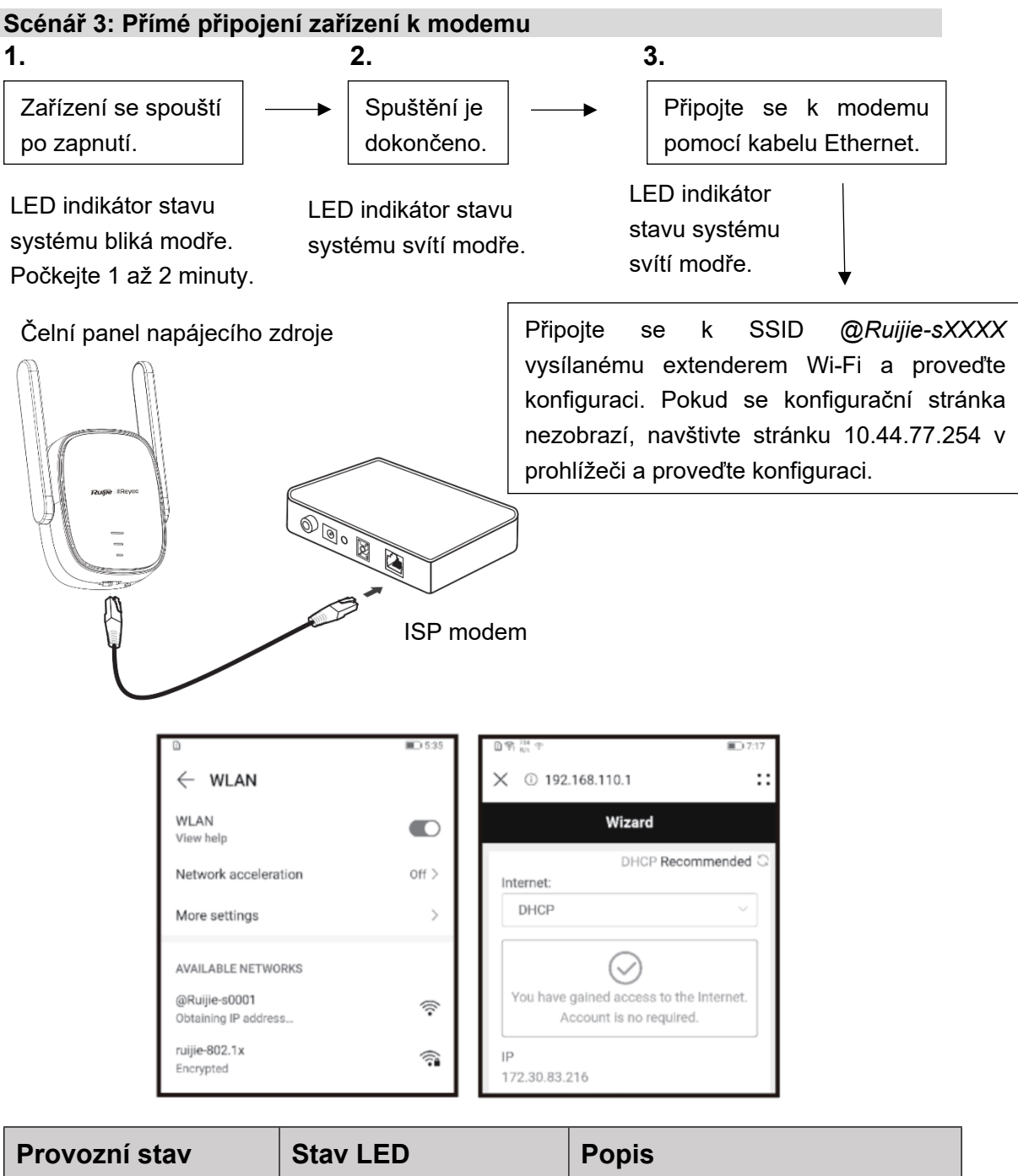

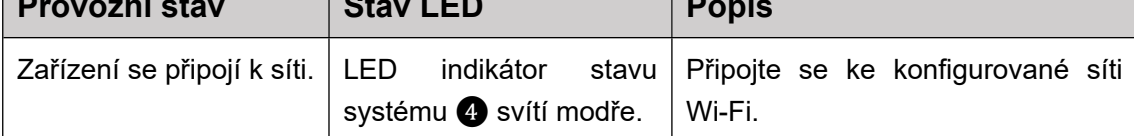

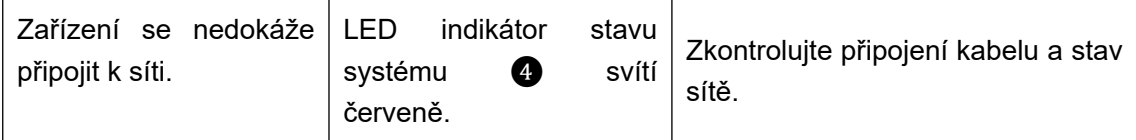

Poznámka:

1. Můžete si stáhnout aplikaci Reyee Router a získat další funkce správy extenderu Wi-Fi, jako je vypnutí kontrolky stavu signálu a úprava názvu a hesla Wi-Fi.

2. Rozhraní Ethernet extenderu Wi-Fi je rozhraní 100 Mb/s.

### **Správa routeru**

- 1. Správa aplikace: Doporučujeme provádět správu routeru v aplikaci Reyee Router.
- 2. Správa webových stránek: Navštivte 10.44.77.254 pomocí prohlížeče a proveďte správu routeru.

### **Odstraňování problémů**

1. Slabá síla signálu

Pokud po instalaci extenderu Wi-Fi svítí pouze jeden proužek signálu na kontrolce stavu signálu❸, doporučujeme umístit extender Wi-Fi mnohem blíže k primárnímu routeru.

**Poznámka**: Neinstalujte extender Wi-Fi tam, kde je síla signálu nejnižší. Místo toho umístěte extender Wi-Fi mezi primární router a místo s nejslabší úrovní signálu.

2. Obnovení továrního nastavení

Stiskněte tlačítko **LED/RESET** ❷ po dobu delší než 5 sekund. Pokud LED indikátor stavu systému ❹ bliká modře, zařízení obnovuje tovární nastavení. Počkejte 1 až 2 minuty. Pokud LED kontrolka svítí modře, zařízení obnovilo tovární nastavení.

Po obnovení továrního nastavení zařízení proveďte instalaci a konfiguraci znovu. Výchozí SSID je *@Ruijie-sXXXX*.

#### 3. Ztráta hesla

Doporučujeme zadat heslo Wi-Fi. Pokud je heslo stále nesprávné, obnovte tovární nastavení zařízení (stiskněte tlačítko **LED/ RESET** ❷ na déle než 5 sekund).